# **JSER MANUAL**

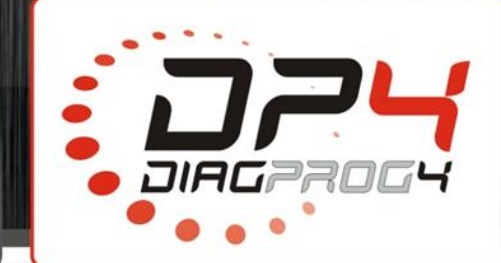

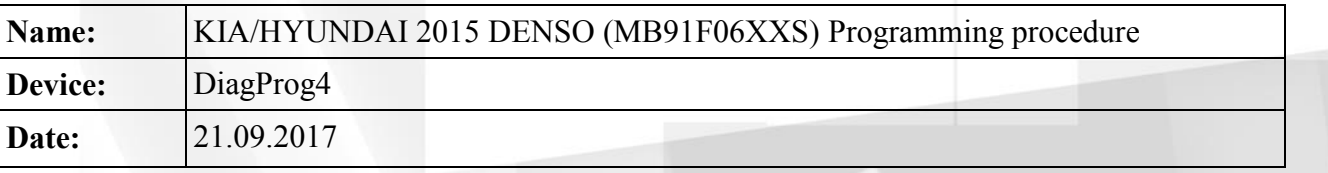

### **HYUNDAI and KIA 2015 Programming procedure**

Programming procedure for KIA and HYUNDAI manufactured after year 2015 consists of three stages during which DiagProg4 communicates with odometer. Unfortunately depending on the vehicle equipment some modules might disable communication during programming procedure causing termination of the whole procedure. In such case odometer will remain in boot mode and won't work. If any module has disabled communication between DP4 and odometer, it is required to restore backup file from SD card and start programming procedure using following option: **UDS COMUNICATION CONTROL -> OFF**

#### **TOOLS -> UDS COMMUNICATION CONTROL -> OFF**

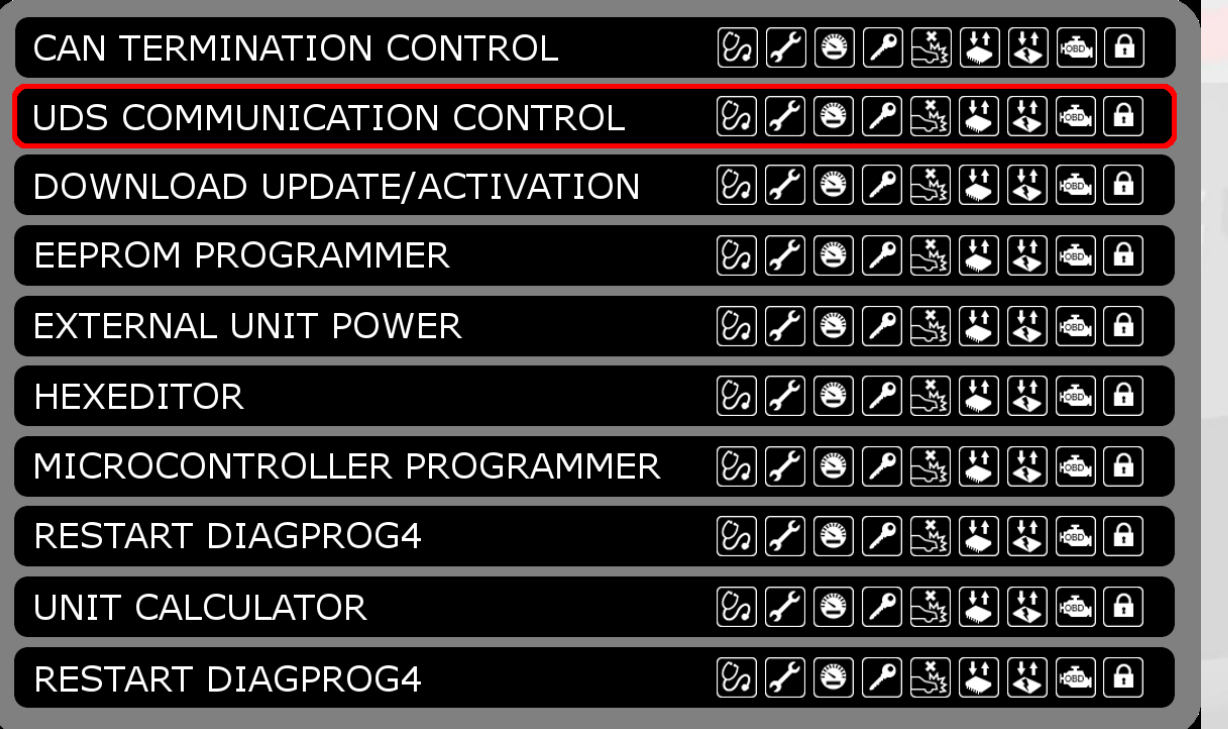

This option disables communication between modules and programing procedure can proceed correctly (UDS COMMUNICATION CONTROL option has already been explained in a different manual).

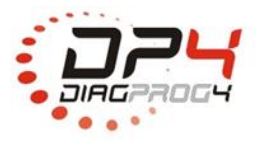

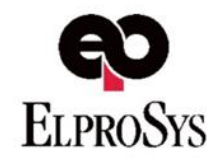

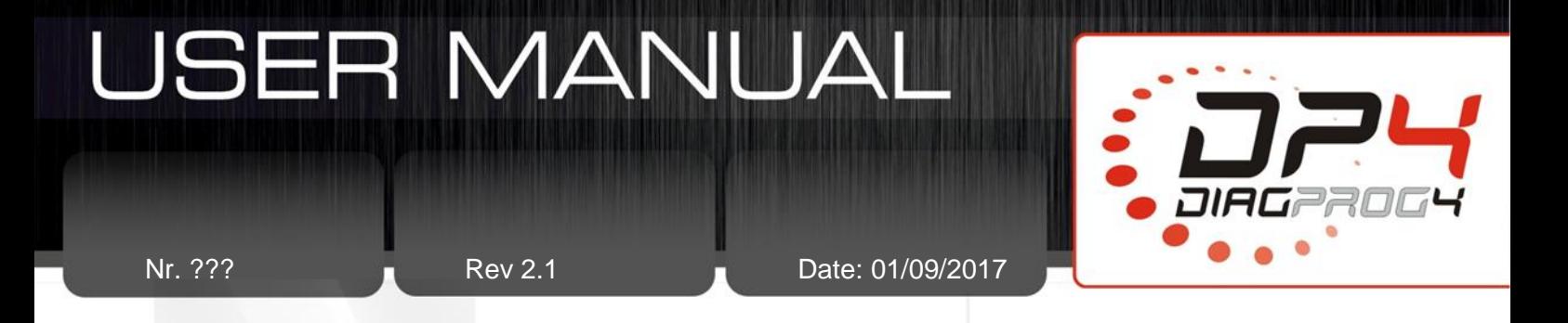

**In the first stage of programming procedure DiagProg4** reads odometer value and saves backup copy.

**In the second stage of programming procedure** please follow instructions displayed on DP4 screen. If DP4 shows following message: "Press TRIP reset button" it is required to reset all TRIPs in a vehicle. Accepting "OK" button can be done only after resetting all TRIPs.

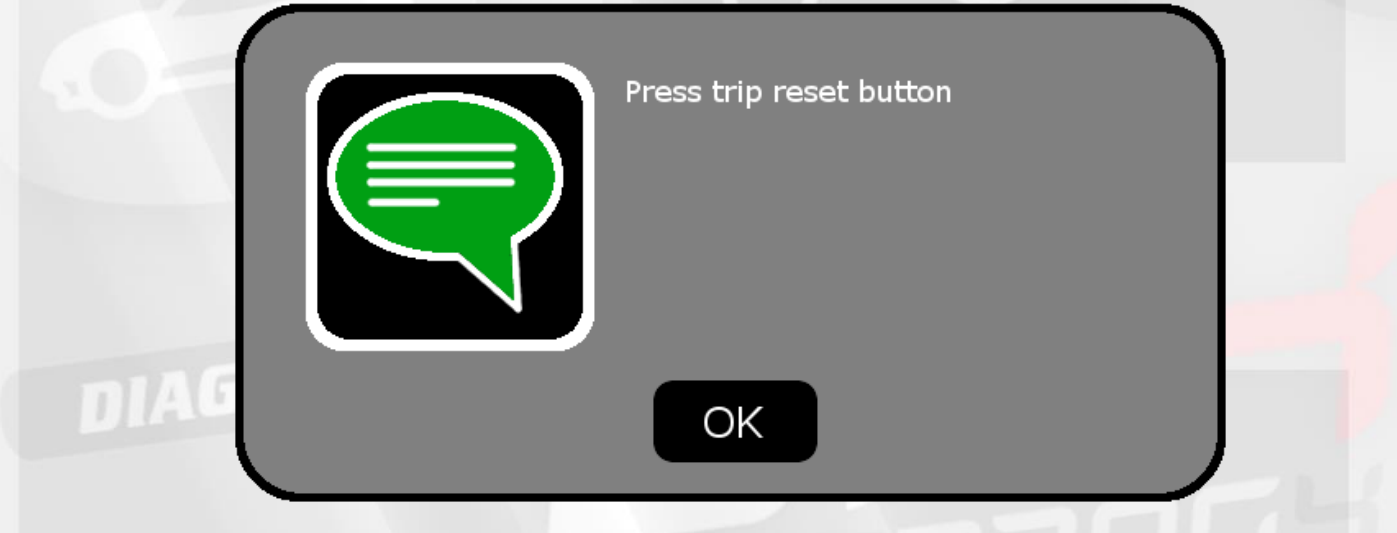

During this operation DP4 will write new km value and it will initiate correct transition to the third stage of programming procedure.

**In the third stage of programming procedure** DiagProg4 will restore a backup file. This stage must be completed successfully, do not disconnect power during its duration otherwise it will be necessary to restore backup file from SD card.

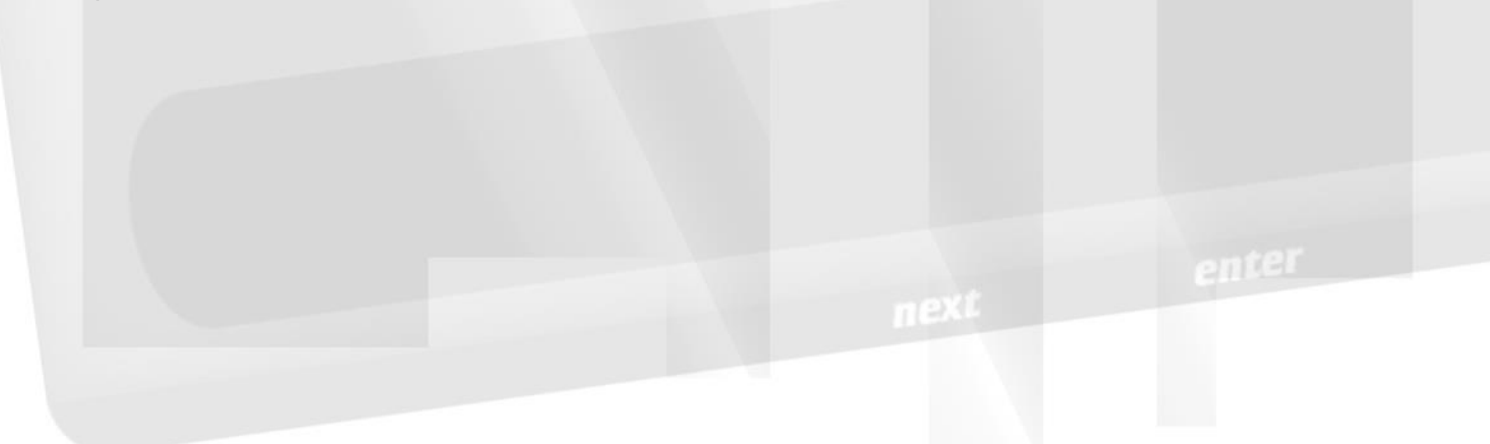

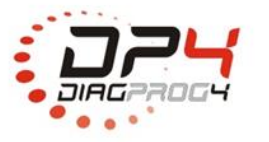

Elprosys Sp. z o.o. ul. Tarnogórska 140, Gliwice 44-102, Polska tel. +48 32 301-2-301, fax. +48 32 301-2-302

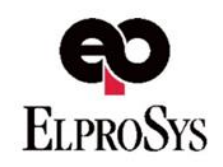

## **JSER MANUAI**

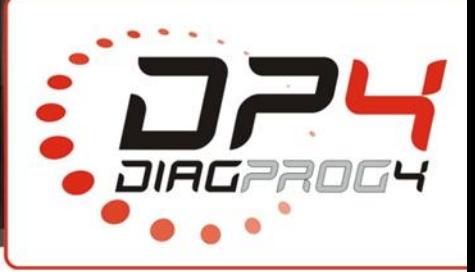

Nr. ??? **Rev 2.1** Rev 2.1 Date: 01/09/2017

Exemplary problems, effects and solutions.

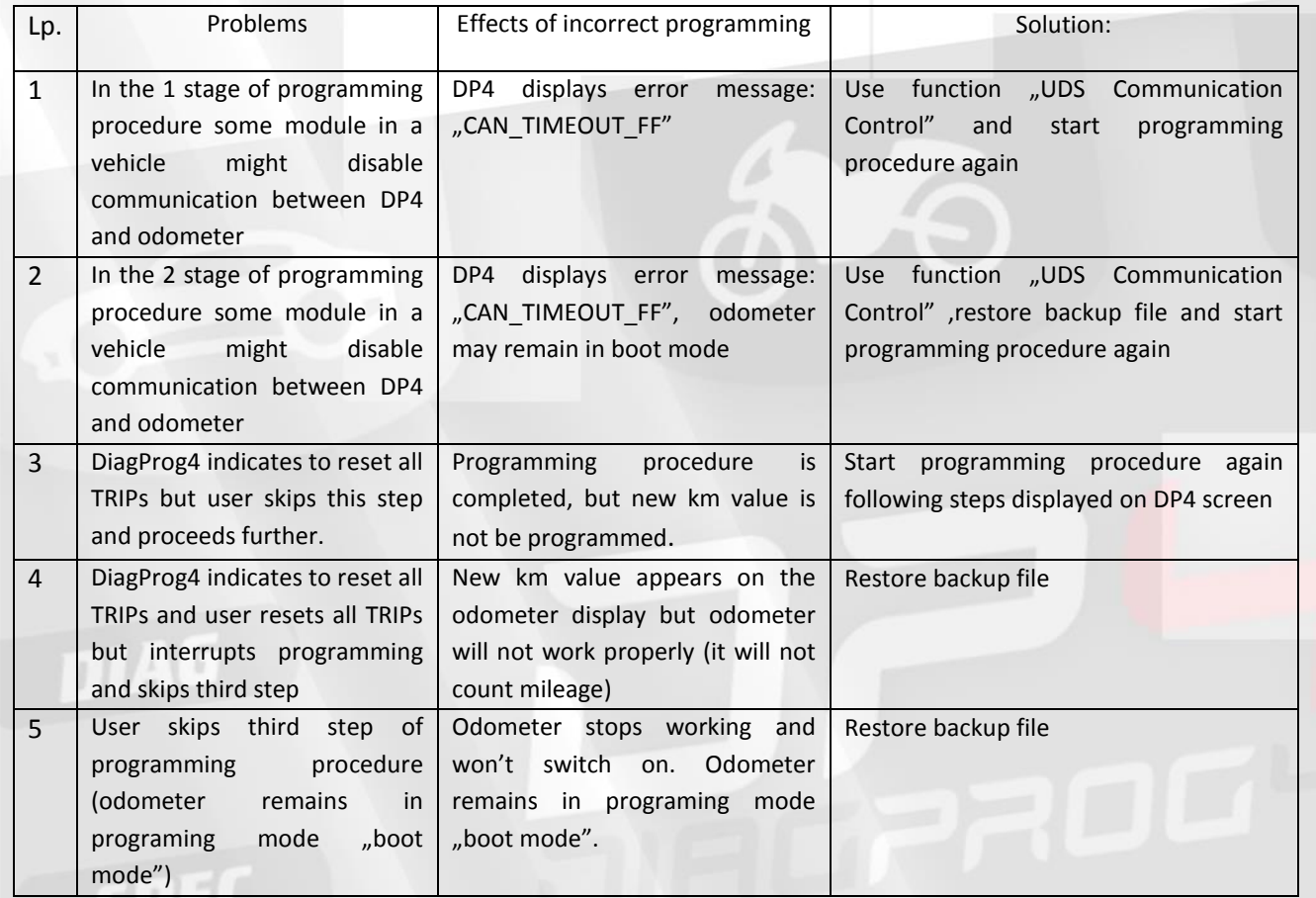

If manual does not solve your problem, please contact technical support via support form on our website **<https://diagprog4.com/support.php>**

#### **LEGAL DISCLAIMER**

 $next$ 

It is forbidden to use DiagProg4 device, software for this device, information contained in this document and any other Elprosys products for purposes which are illegal or prohibited in any other way. Elprosys and the company's management board shall not be liable for the results of the use of the DiagProg4 device, software, information contained in this document and any other Elprosys products for purposes which are illegal or prohibited in any other way. Copying, redistribution, publishing, dissemination, sale, giving access to or making use in any other way of the whole or part of the software and data contained in this document are forbidden. Elprosys may introduce improvements or modifications of products on offer and their documentation as well instruction manuals at any time without a prior notice. Any and all trademarks, product names and information set forth in the document are the property of the Elprosys company and are protected by the law. A User is required to respect intellectual property rights of resources contained in the document.

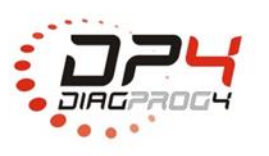

Elprosys Sp. z o.o. ul. Tarnogórska 140, Gliwice 44-102, Polska tel. +48 32 301-2-301, fax. +48 32 301-2-302

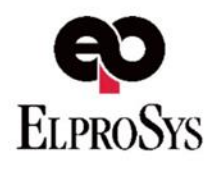